# **MyPlan FIND PROGRAMS**

HOW TO EXPLORE PROGRAMS IN MYPLAN

# WHAT IS THE MYPLAN FIND PROGRAMS TOOL?

MyPlan's program exploration feature provides students, both prospective and current, with a central place to browse, compare, and assess undergraduate degree programs at the UW. You can browse undergraduate degree programs by topic and organization, filter programs by admission type and major/minor/certificate, view degree requirements for degree programs, and view college and department contact information.

## page CONTENTS

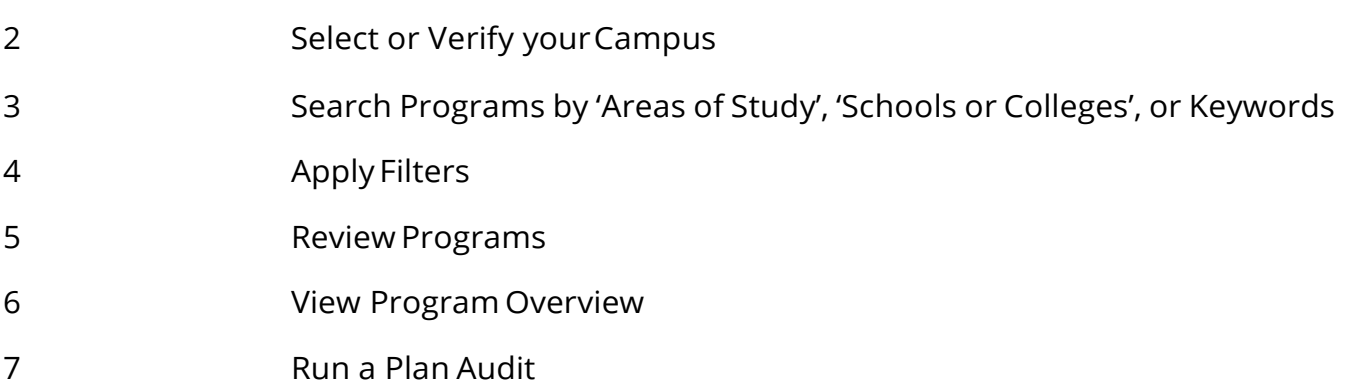

# Step 1. Select or verify your campus

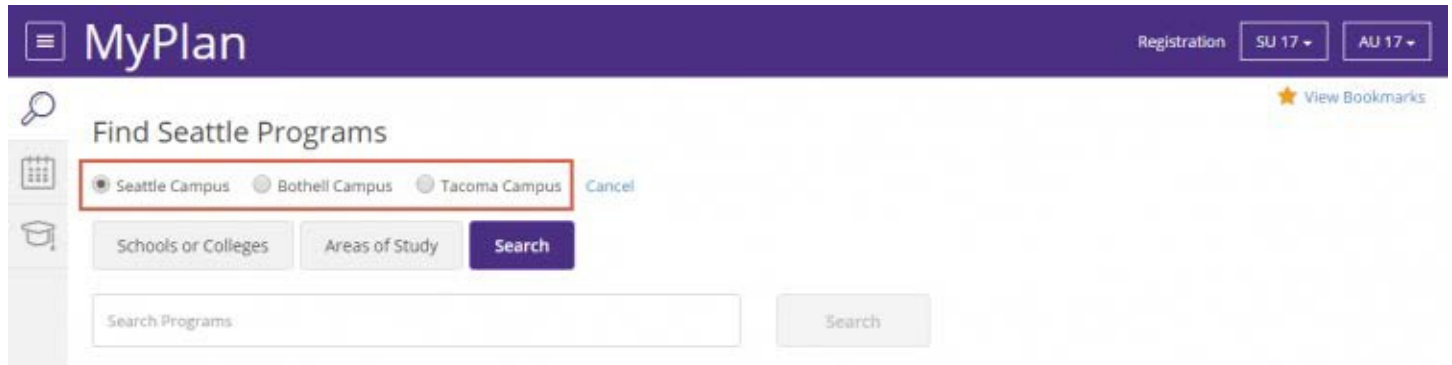

For prospective students, select your desired campus to explore programs specific to that campus.

# Step 2. Search programs by 'Schools or Colleges', 'Areas of Study', or Keywords

When you enter MyPlan's program exploration feature, by default all UW undergraduate programs will display. You can search programs by 'Schools or Colleges' or 'Areas of Study'. Searching by School or College allows you to select programs by the associated school or department, such as "College of Arts & Sciences". Areas of Study allows you to browse programs by a topic that interests you, such as "Education" or "Biological and Biomedical Sciences". The *Search* tab allows you to search for programs by keywords.

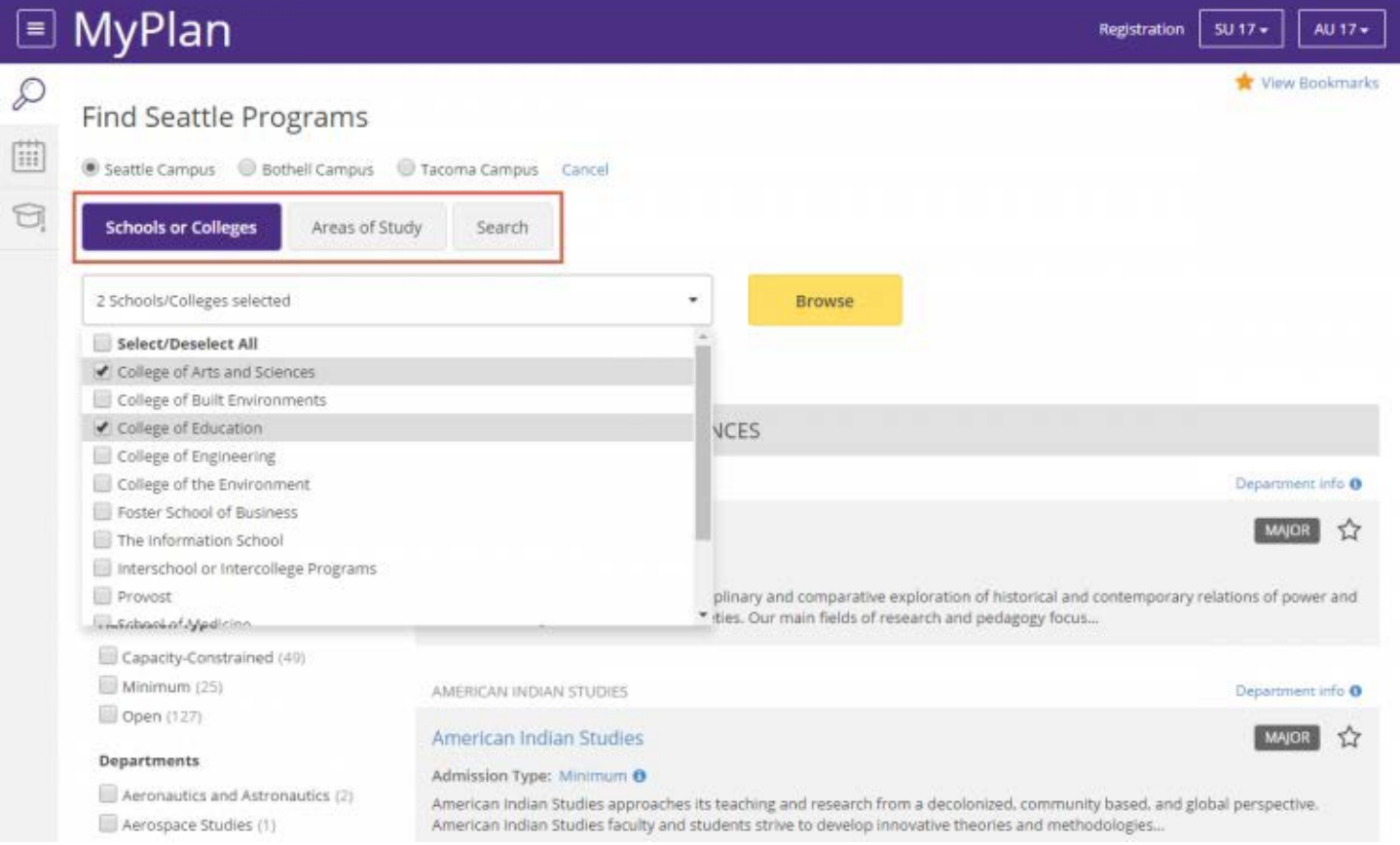

# Step 3. Apply Filters

Refine your search by selecting any of the filters listed on the left hand side of the search results. You can filter by Program Type, Admission Type, or Department.

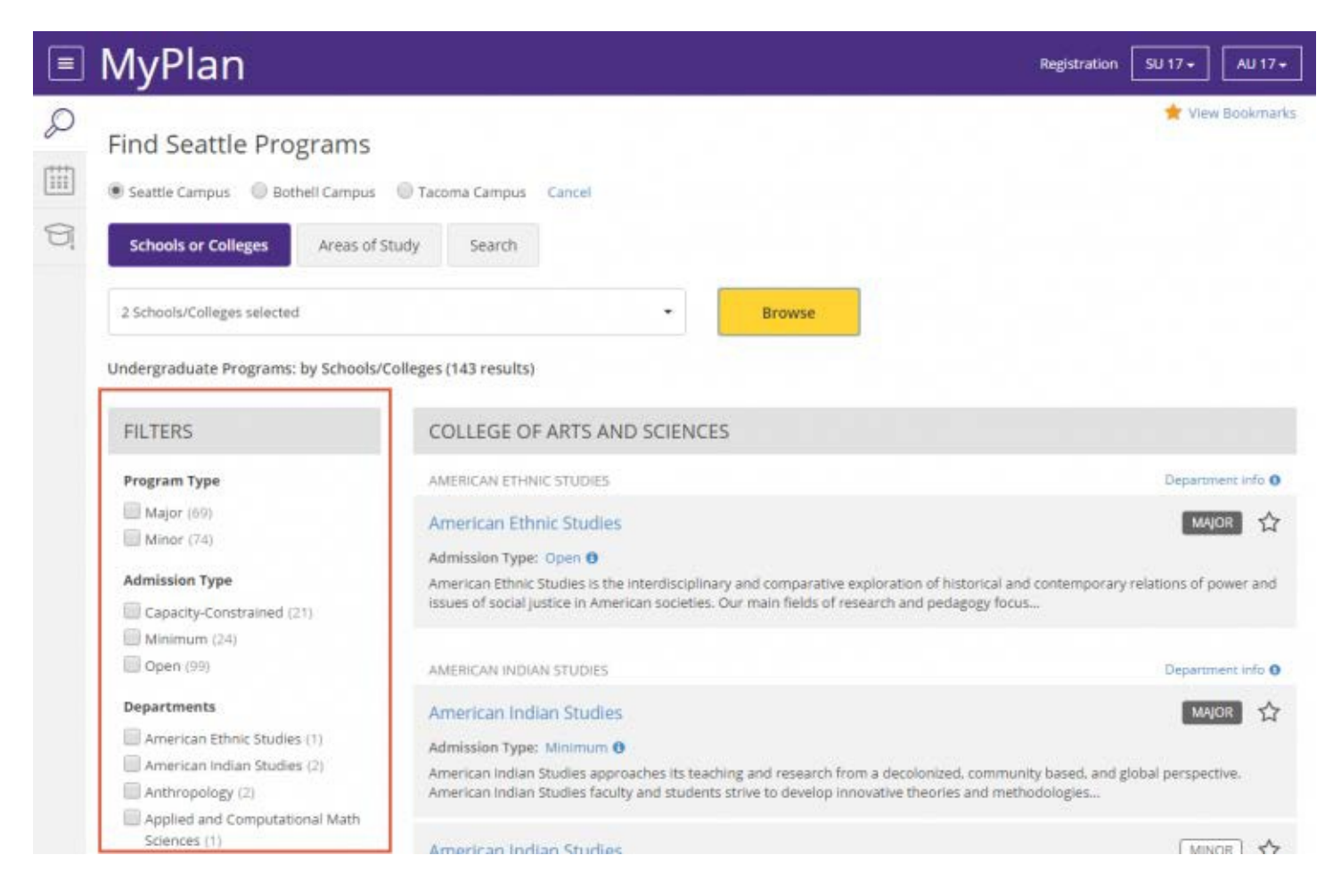

# Step 4. Review Programs

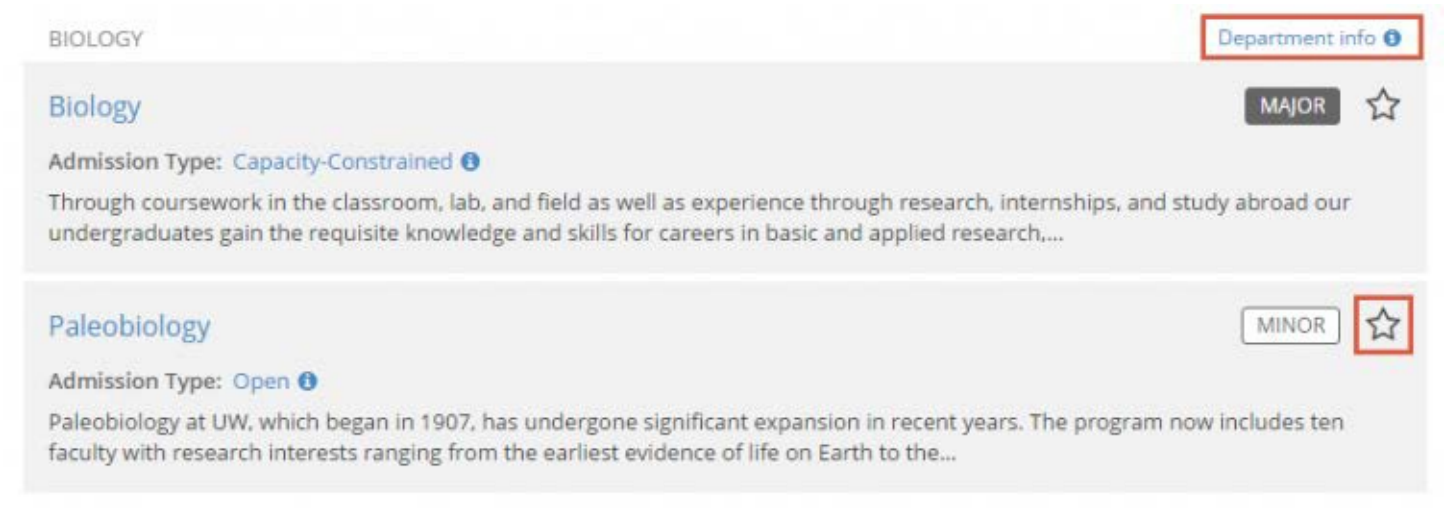

Based on your search filters, you will see programs that match your criteria.

Bookmarking Programs: Bookmark programs to view later by selecting the  $\widehat{X}$  icon listed to the right of the program title. You can also bookmark the program from the program overview page.

Viewing Department Details: Select the "Department Info" link which displays contact information for the department, including email address and social media links. You will find this link in your search results for an organization search, or on the program overview page.

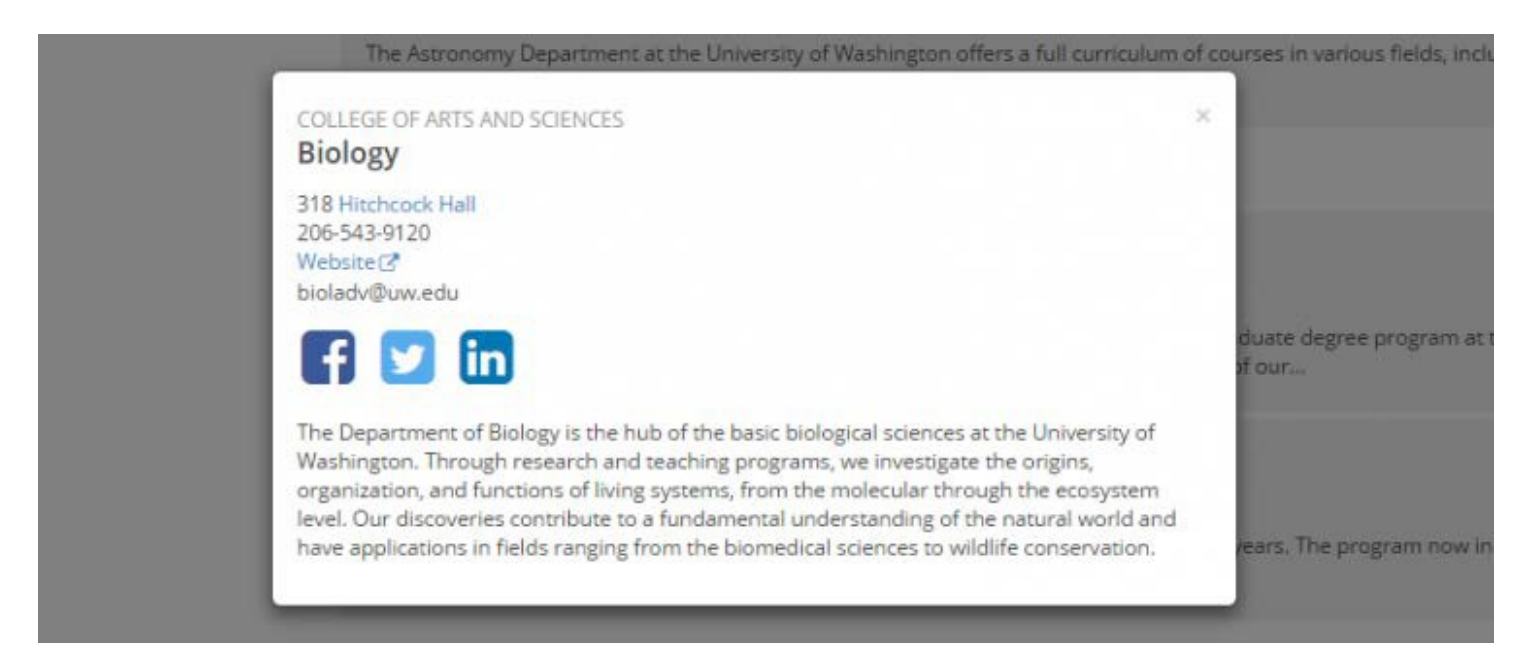

# Step 5. View Program Overview

Select a program you would like to explore further by clicking the title. The program overview page displays the program description, degrees offered, and program admission type.

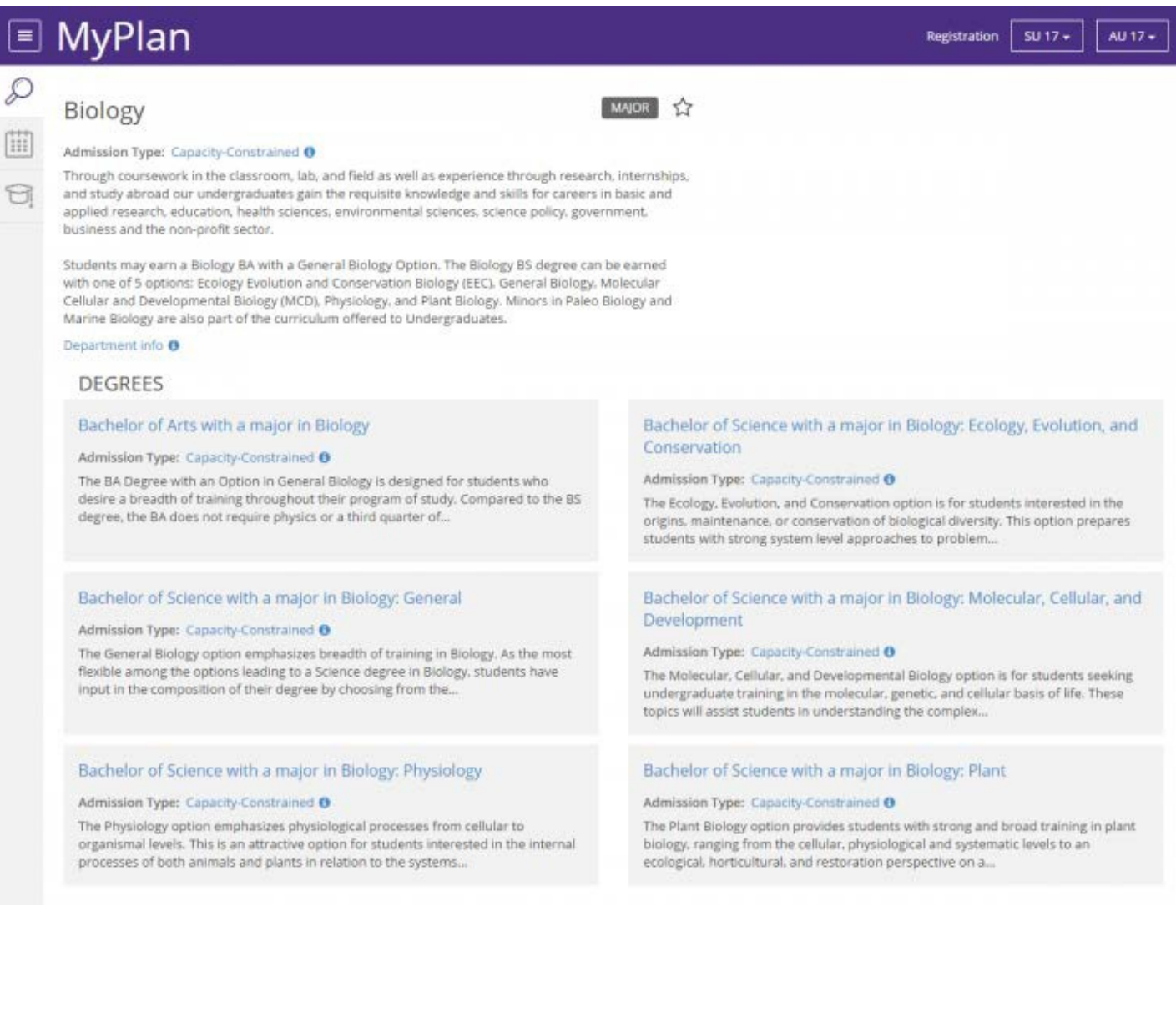

### Step 6. View Degree Details

On the program overview page, you may see one or several degree options for that program. Click the title of any degree to view additional information and degree requirements.

MAJOR 3

#### **MyPlan**  $\equiv$

UW.edu

MyUW

D

m

₩

#### **Business Administration**

#### Admission Type: Capacity-Constrained <sup>0</sup>

A Business Administration degree provides a liberal arts curriculum along with a full spectrum of the many areas of business. Students can take a variety of upper division electives or choose to specialize in one area of business by declaring a formal option.

Department info <sup>O</sup>

#### **DEGREES**

# Bachelor of Arts in Business Administration

Admission Type: Capacity-Constrained <sup>O</sup>

The Bachelor or Arts in Business Administration is a general business degree that allows students to customize their business specializations to fit their own interests. Students will have the opportunity to choose upper...

#### Bachelor of Arts in Business Administration: Entrepreneurship

#### Admission Type: Capacity-Constrained O

Entrepreneurship focuses on entrepreneurial strategy, finance, management, and marketing. The curriculum offers real-world experience, with connections to Foster students, faculty, staff, and the greater UW and Seattle...

#### Bachelor of Arts in Business Administration: Human Resource Management

#### Admission Type: Capacity-Constrained <sup>O</sup>

Human Resources Management draws on the study and practice in psychology, sociology, and organizational behavior to thoughtfully examine human performance within organizations. Students gain skills in recruiting and retaining..

#### Bachelor of Arts in Business Administration: Marketing

#### Admission Type: Capacity-Constrained 0

Marketing studies advertising, consumer behavior, marketing management, product development, social media, retail and sales management. It focuses on the consumer and utilizes many creative skills in advertising, data...

#### Bachelor of Arts in Business Administration: Accounting

#### Admission Type: Capacity-Constrained <sup>O</sup>

Accounting involves the development and communication of financial and operational information necessary for decision-making in both private industry and public sector organizations. Accounting practices are comprehensive,..

Bonnie T Roberts W +

<sup>O</sup> Help

#### Bachelor of Arts in Business Administration: Finance

#### Admission Type: Capacity-Constrained <sup>0</sup>

Finance and business economics covers four interrelated areas: Corporate Finance, Investments, Financial Markets, and International Finance. The curriculum provides students with the mathematical and valuation skills to...

#### Bachelor of Arts in Business Administration: Information Systems

#### Admission Type: Capacity-Constrained <sup>O</sup>

Information Systems provides students with coursework emphasizing technical tools to design, develop, and manage information technologies. Students learn to interact and interface with various business applications and assess..

#### Bachelor of Arts in Business Administration: Operations and Supply **Chain Management**

#### Admission Type: Capacity-Constrained <sup>0</sup>

Operations and Supply Chain Management covers the design, planning, control, and improvement of manufacturing and service operations. It improves the efficiency and effectiveness of both large and small scale operations...

# Step 7. Run a Plan Audit

For prospective students, you can select the 'Plan Audit' link from the degree details page to run a plan audit to audit any planned courses.

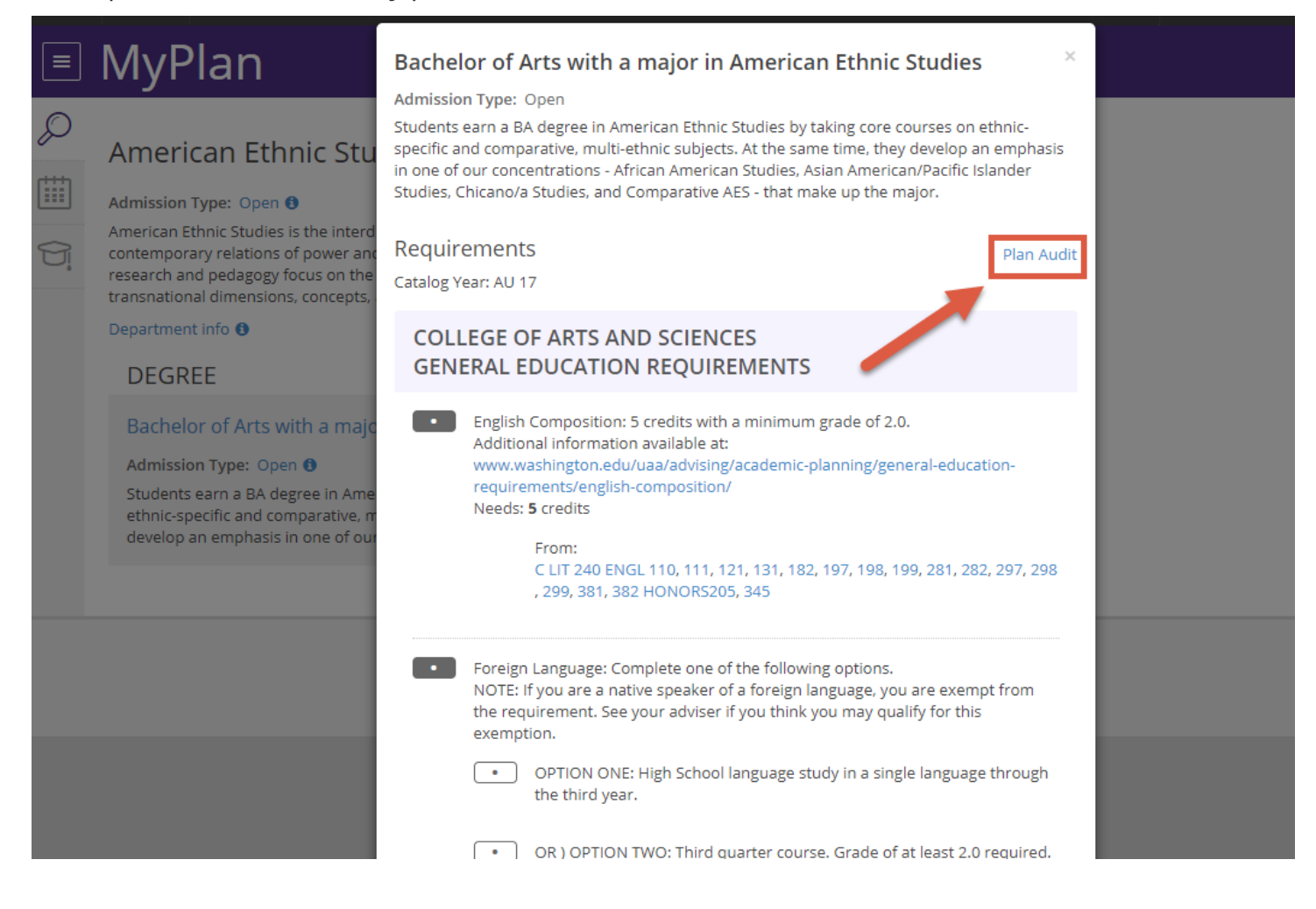